# **Sentiment Analysis of Election Result based on Twitter Data using R**

## **Poli Ghosh1, K.Vanitha<sup>2</sup>**

*<sup>1</sup>P.G. Student, GITAM institute of science, GITAM University, Visakhapatnam 530045, India <sup>2</sup>Assistant Professor, GITAM institute of science, GITAM University, Visakhapatnam 530045, India* ---------------------------------------------------------------------\*\*\*---------------------------------------------------------------------

**Abstract –** *With the increase in the collection of texts obtained from various sources, the need to extract useful information from the texts in short span of time has also increased. To solve this problem, text mining is used. These information can further be used to provide better services such as setting trends, calculating sentiment analysis, graphical representation etc. Here, first the tweets of the people before as well as after the election are obtained from twitter. These tweets are then converted into text formats. These texts are then imported into R. They are then cleaned and made unified using various functions provided by text mining package in R[2]. Sentiment analysis is then calculated by comparing the positive and negative terms[1] which gives result. The text is then represented in the form of wordcloud where the keywords are depicted of the size according to their importance. An important keyword is represented with greater size as compared to other keywords. Representation of data in the form of Wordcloud is used because of quick visualization.* 

*Key Words***:** Text Mining, R, Text import, Text cleaning, Sentiment analysis, Election result, Wordcloud.

## **1. INTRODUCTION**

Users obtain texts in unstructured form from various sources such as financial and business reports, news articles, books, blog posts, messages or posts from social networking and other social media sites in ever increasing amounts. Therefore, there is a need to extract the information from these texts. In this paper, we calculate sentiment analysis of the election data collected from twitter before as well as after the election using R infrastructure. The results of the sentiment analysis will help us to understand people's opinion before and after the election. Greater the positive value of sentiment analysis, greater the positive attitude of the people. Similarly a negative value of the sentiment analysis shows a negative attitude and a zero value shows neutral attitude of the people. Firstly, the tweets of the people before and after the election are collected. These tweets are then converted into two text files, one containing the tweets before the election and the other after the election. Each of these text files are then imported into R. These files are then cleaned with the help of text mining package in R. Sentiment analysis is then calculated by comparing the positive and negative terms[1]. Lastly, each text document is represented by wordcloud. Wordcloud is the graphical representation of the text which gives the user a quick visualization of the important terms used in the text. Wordcloud is implemented by using the wordcloud package available in R.

#### **2. IMPORT TEXT IN R**

The text files containing few tweets of before as well as after the election are saved in the current working directory of Rin .txt format. These texts are imported into R by using R tools[3].

#### *> getwd()*

This function is used to obtain the current working directory.

*>readLines("beforeTrump.txt")*

*>readLines("afterTrump.txt")*

This function is used to read line by line of the text files "*beforeTrump.txt*", "*afterTrump.txt*" of before and after election respectively.

#### **2. CLEAN TEXT IN R**

The above imported text files are cleaned[2] by applying various functions of R[3].

*>text1 <- paste(readLines ("beforeTrump.txt"), collapse=" ")*

*>text4 <- paste(readLines ("afterTrump.txt"), collapse=" ")*

The paste $\bigcap$  function is used to make the entire content of the text file into a single line and then the result is assigned to variables *text1* and *text4*.

*>text2 <- gsub(pattern="\\W", replace=" ", text1)*

*>text5 <- gsub(pattern="\\W", replace=" ", text4)*

The above script replaces all the punctuations with spaces from *text1* and *text4* and assigns the results in *text2* and *text5* respectively.

*>text3 <- gsub(pattern="\\d", replace=" ", text2)*

*>text6 <- gsub(pattern="\\d", replace=" ", text5)*

The above script replaces all the digits with spaces from *text2* and *text5* and assigns the results in *text3* and *text6* respectively.

*>text3 <- tolower(text3)*

*>text6 <- tolower(text6)*

The above script lowercases all the words in *text3* and *text6* and assigns the results in *text3* and *text6* respectively.

*>install.packages("tm")*

The above script install the text mining package named "*tm*".

*>library(tm)*

The above script makes available the "*tm*" library into R.

*>text3 <- removeWords(text3, stopwords())*

*>text6 <- removeWords(text6, stopwords())*

The *removeWords*() and *stopwords*() functions are available in "*tm*" library[5]. Using these functions the stopwords are removed from the texts, i.e., text3 and text6. The *stopwords*() function includes the list of words which are not useful for analysis.

*>text3 <- gsub(pattern[= \\b\[A-z\]\\b{1}](file://b[A-z]/b%7b1%7d) , replace=" ", text3)*

*>text6 <- gsub(pattern[= \\b\[A-z\]\\b{1}](file://b[A-z]/b%7b1%7d) , replace=" ", text6)*

The above script replaces all the single character of length one with spaces from *text3* and *text6* and assigns the results in *text3* and *text6* respectively.

*>text3 <- stripWhitespace(text3)*

*>text6 <- stripWhitespace(text6)*

The above script removes all the extra white spaces from *text3* and *text6* and assigns the results in *text3* and *text6* respectively.

## **3. SENTIMENT ANALYSIS IN R**

Sentiment analysis is calculated by comparing positive and negative words[7][8]. The result of sentiment analysis of each file shows the opinion of the people[6]. *>install.packages("stringr")*

The above script installs the package named "*stringr*" which increases our capability of working with strings.

*>library (stringr)*

The above script makes available the "*stringr*" library into R.

*>tbag1 <- str\_split(text3, pattern[=\\s+\)](file://s+)*

*>tbag2 <- str\_split(text6, pattern[=\\s+\)](file://s+)*

The *str* split() function is available in "*stringr*" library. This function splits the string into individual words and assigns the results into *tbag1* and *tbag2*.

*>tbag1 <- unlist(tbag1)*

*>tbag2 <- unlist(tbag2)*

The above script unlists the content of the *tbag1*and *tbag2*as a result of which it no more belongs to the list class. Now the variables *tbag1* and *tbag2* belongs to the character class.

*>poswords <- scan('positiveWords.txt', what='character', comment.char=";")*

*>negwords <- scan('negativeWords.txt', what='character', comment.char=";")*

The above script assigns all the characters from the '*positiveWords.txt'* and '*negativeWords.txt'* files to the variables *poswords* and *negwords* respectively[1].

*>sum(! is.na (match(tbag1,poswords)))*

#### *[1] 130*

*>sum(! is.na (match(tbag1,negwords)))*

*[2] 34*

*>score1 <- sum(! is.na (match(tbag1,poswords)))- sum(! is.na (match(tbag1,negwords)))*

*>score1*

*[1] 96*

*>sum(! is.na (match(tbag2,poswords)))*

*[1] 90*

*>sum(! is.na (match(tbag2,negwords)))*

*[1] 63*

*>score2 <- sum(! is.na (match(tbag2,poswords)))- sum(! is.na (match(tbag2,negwords)))*

*>score2*

*[1] 27*

In the above scripts, first the sum of the positive and the negative matched terms are displayed. The scores are calculated by subtracting the results of the sum of the positive and the negative matched terms. The value of *score1* is the value of the sentiment analysis of *text1* and the value of *score2* is the value of the sentiment analysis of *text1*.

## **4. WORDCLOUD IN R**

#### *>install.packages("wordcloud")*

The above script installs the package named "*wordcloud*" using which a wordcloud can be represented[3].

*>library (wordcloud)*

The above script makes available the "*wordcloud*" library into R.

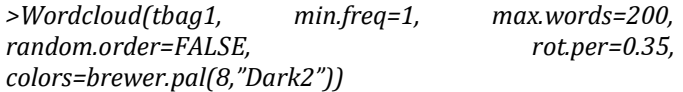

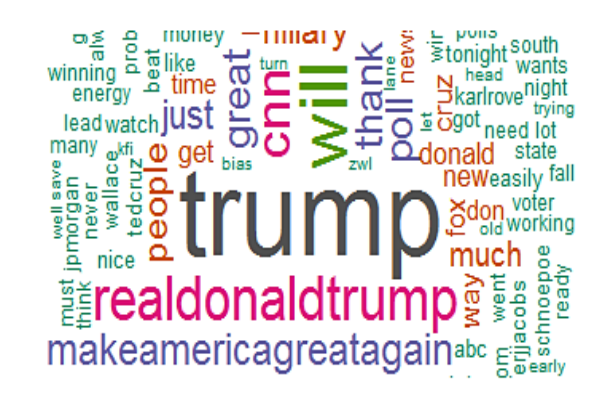

**Fig -1**: Wordcloud of text before election

 **International Research Journal of Engineering and Technology (IRJET) e-ISSN: 2395-0056 Volume: 05 Issue: 03 | Mar-2018 www.irjet.net p-ISSN: 2395-0072**

- [3] Feinerer, K. Hornik, and D. Meyer. Text mining infrastructure in R. Journal of Statistical Software, 25(5): 1{54, March 2008. ISSN 1548-7660. URL
- *>Wordcloud(tbag2, min.freq=1, max.words=200,*  random.order=FALSE, mandom.order=FALSE, *colors=brewer.pal(8,"Dark2"))*

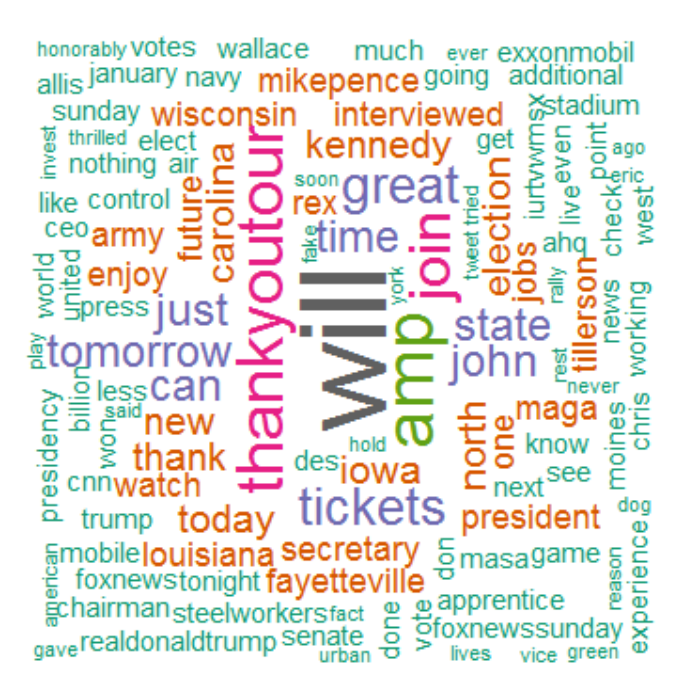

**Fig -1**: Wordcloud of text after election

# **5. CONCLUSIONS**

In this paper, we calculate sentiment analysis of the election data collected from twitter before and after the election using R infrastructure and also use wordcloud to represent information. Here the calculated sentiment analysis before the result is 96 whereas the calculated sentiment analysis after the result is 27. So, from the above results we can conclude that the people after the election are not satisfied. The wordcloud from the text containing tweets of before election shows trump, real Donald trump, will, make America great again, people, cnn etc., are the most frequent words used among the users whereas the wordcloud from the text containing tweets of after election shows will, thank you tour, kennedy, today, president, election, jobs, state etc., are the most frequent words used.

## **REFERENCES**

- [1] Bing Liu, Minqing Hu and Junsheng Cheng. "Opinion Observer: Analyzing and Comparing Opinions on the Web." Proceedings of the 14th International World Wide Web conference (WWW-2005), May 10-14, 2005, Chiba, Japan.
- [2] Adeva JJG, Calvo R (2006). \Mining Text with Pimiento." IEEE Internet Computing, 10(4),27{35. ISSN 1089-7801. doi:10.1109/MIC.2006.85.

Feinerer. An introduction to text mining in R. R News, 8(2):19{22, Oct. 2008. URL [http://CRAN.R](http://cran.r-project.org/doc/Rnews/)[project.org/doc/Rnews/.](http://cran.r-project.org/doc/Rnews/)

http://www.jstatsoft.org/v25/i05.

- [5] Arnold, T. (2017a). cleannlp: A tidy data model for natural language processing [Computer software manual] (R package version 1.9.0). Retrieved from [https://CRAN.R-project.org/package=cleanNLP](https://cran.r-project.org/package=cleanNLP)
- [6] B. Pang and L. Lee. 2004. A sentimental education: Sentiment analysis using subjectivity analysis using subjectivity summarization based on minimum cuts. ACL.
- [7] Balahur, A., Steinberger, R., Kabadjov, M., Zavarella, V., vander Goot, E., Halkia, M., Pouliquen, B., and Belyaeva, J. (2010):Sentiment Analysis in the News. In: Proceedings of the 7th International Conference on Language Resources and Evaluation (LREC2010), pp. 2216-2220.
- [8] T.Wilson, J.Wiebe, and P. Hoffman. 2005. Recognizing contextual polarity in phrase level sentiment analysis. ACL.

# **BIOGRAPHY**

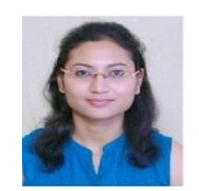

**Poli Ghosh** pursuing Master of Computer Applications, GIS, GITAM University, Visakhapatnam. Her area of interest is sentiment analysis and text mining.

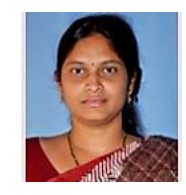

**K.Vanitha** is currently working as Assistant Professor in the Department of Computer Science, GIS, GITAM University. Her main areas of research includes Data Mining.